# **Phonak Target**

## **[FAQ] 타겟 피팅소프트웨어** 2023.11

#### **1. 보청기 초기화는 어떻게 합니까?**

보청기가 정상적으로 작동되다가 문제가 발생하거나, 블루투스 장치와의 연결 문제가 발생하는 등 보청기에 갑작스러운 이상이 생길 경우 보청기 초기화를 진행해야 합니다.

보청기 초기화는 Target 첫 화면 하단에 있는 [Trial & 도구] – [초기화] – [보청기 초기화]에서 진행합니다.

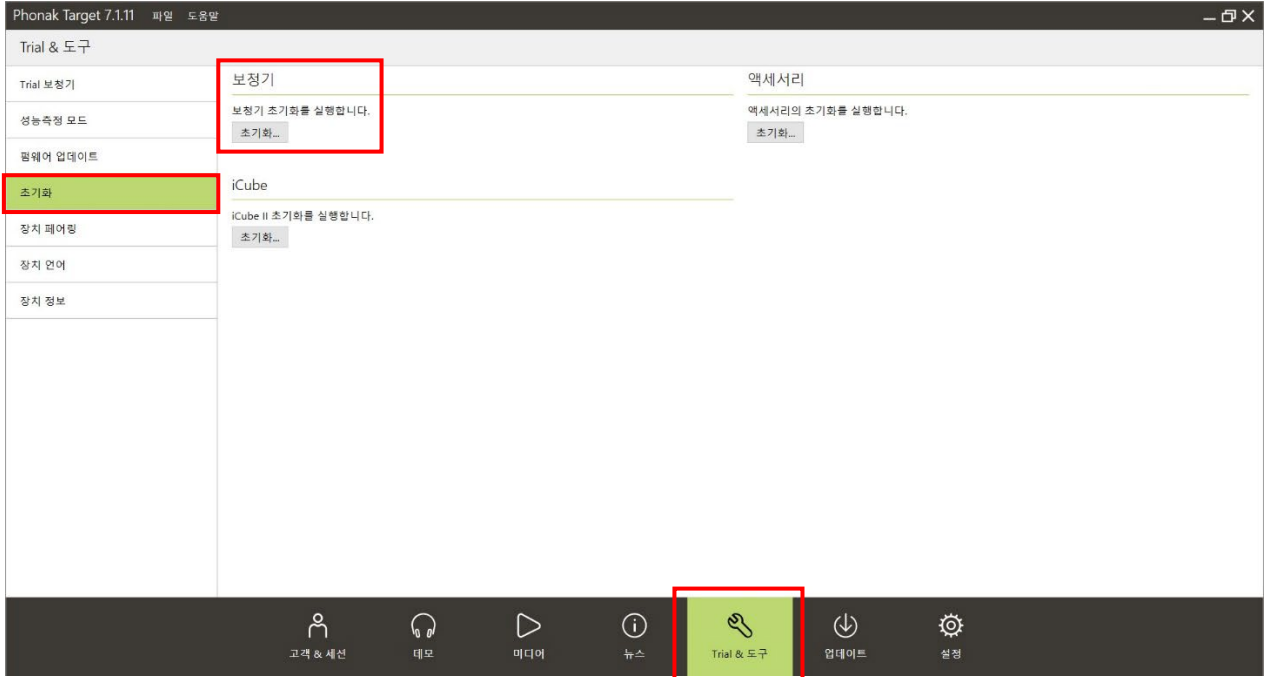

**2. 보청기 성능 문제를 확인하기 위해 성능분석을 진행하려고 합니다. 성능분석을 하기 위한 설정은 어디에서 합니까?**

보청기 성능측정 모드는 Target 첫 화면 하단에 있는 [Trial & 도구] – [성능측정 모드] – [성능측정 설정]에서 측정하려는 검사에 따라 Full-on gain 혹은 Reference test gain을 선택하면 성능측정 모드로 변경됩니다.

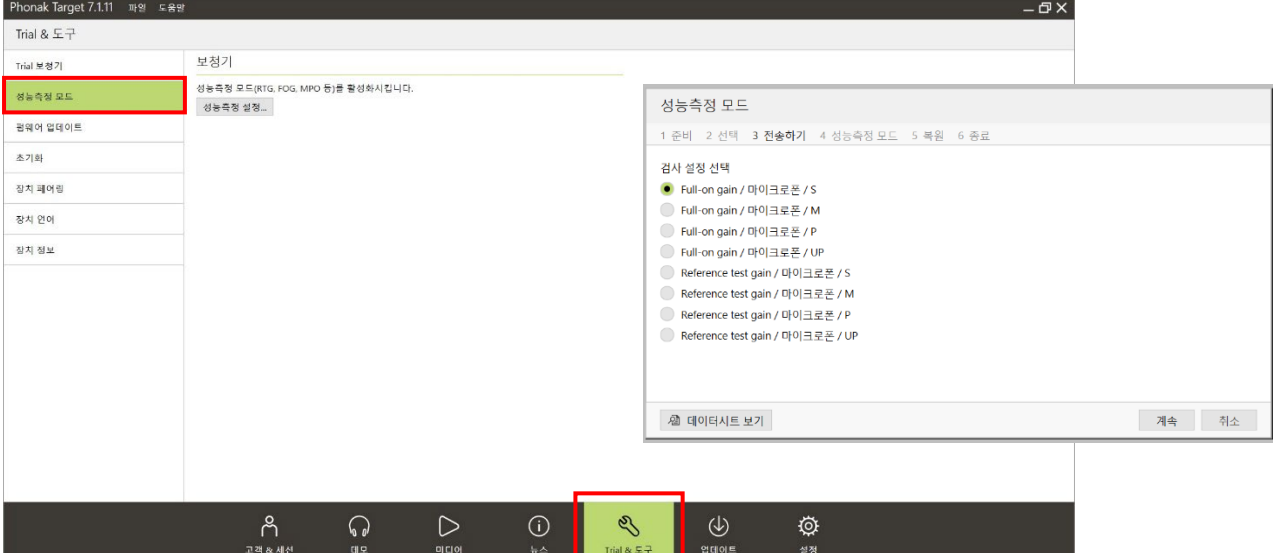

and the state

- 11

#### **3. 피팅 장비가 컴퓨터에 제대로 연결되었는지 어떻게 확인합니까?**

피팅 장비는 Target 첫 화면 하단에 있는 [설정] – [피팅 장비]에서 피팅 장비별로 연결 상태를 확인할 수 있습니다.

피팅 장비가 컴퓨터와 연결되어 있으나 확인이 안되는 경우에는 다른 USB 포트에 꽂아보거나, 피팅 장비의 드라이브 설치 여부를 확인하시기 바랍니다.

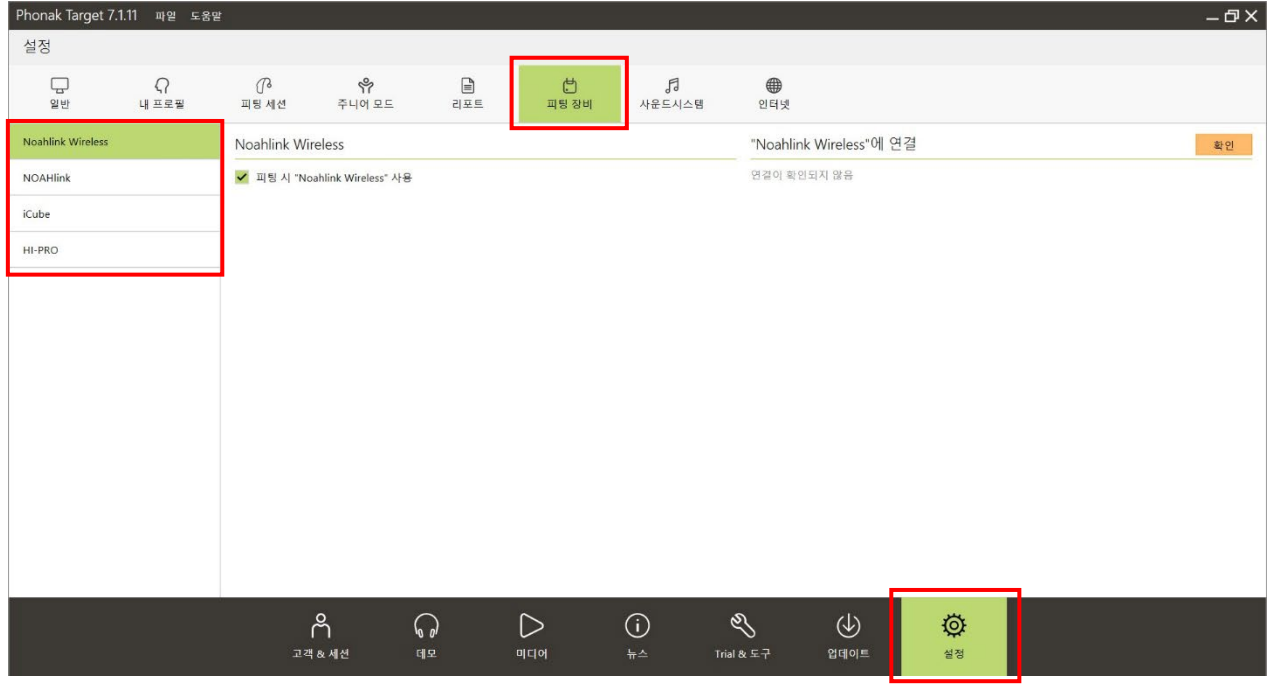

#### **4. 피팅 도중에 피팅 세션을 처음부터 다시 시작할 수 있습니까?**

네. 피팅 세션 왼쪽 상단에 [피팅] – [새로운 피팅 시작]을 클릭하여 피팅을 처음부터 다시 시작할 수 있습니다. 이때 입력되어 있는 오디오그램(청력도)과 피드백 및 실이검사 값은 삭제되지 않습니다. 미세조절 값만 초기화하기 위해서는 [피팅] - [미세조절 초기화]를 클릭하고 초기화하려는 방향(왼쪽/오른쪽)을 선택합니다. 프로그램 옵션 값은 선택에 따라 초기화됩니다.

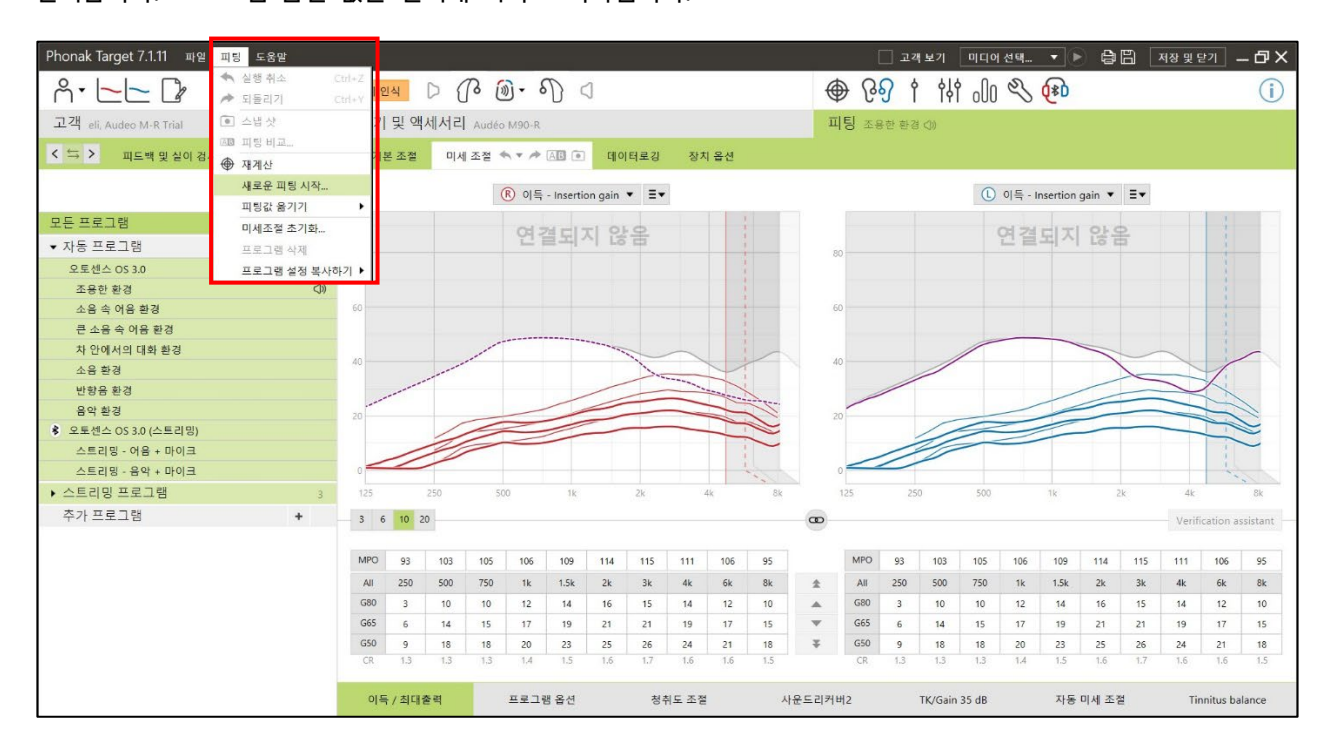

#### **5. 이전에 피팅한 세션과 현재 세션을 실시간으로 비교할 수 있습니까?**

네. [피팅] – [미세 조절] 탭 옆에 A/B(피팅 비교) 아이콘을 클릭하면 이전 세션(원하는 날짜의 세션 선택 가능)과 현재 세션의 소리를 실시간으로 비교할 수 있습니다. 실시간 비교를 통해 이전 세션의 피팅 값을 바로 보청기에 덮어 씌울 수도 있습니다.

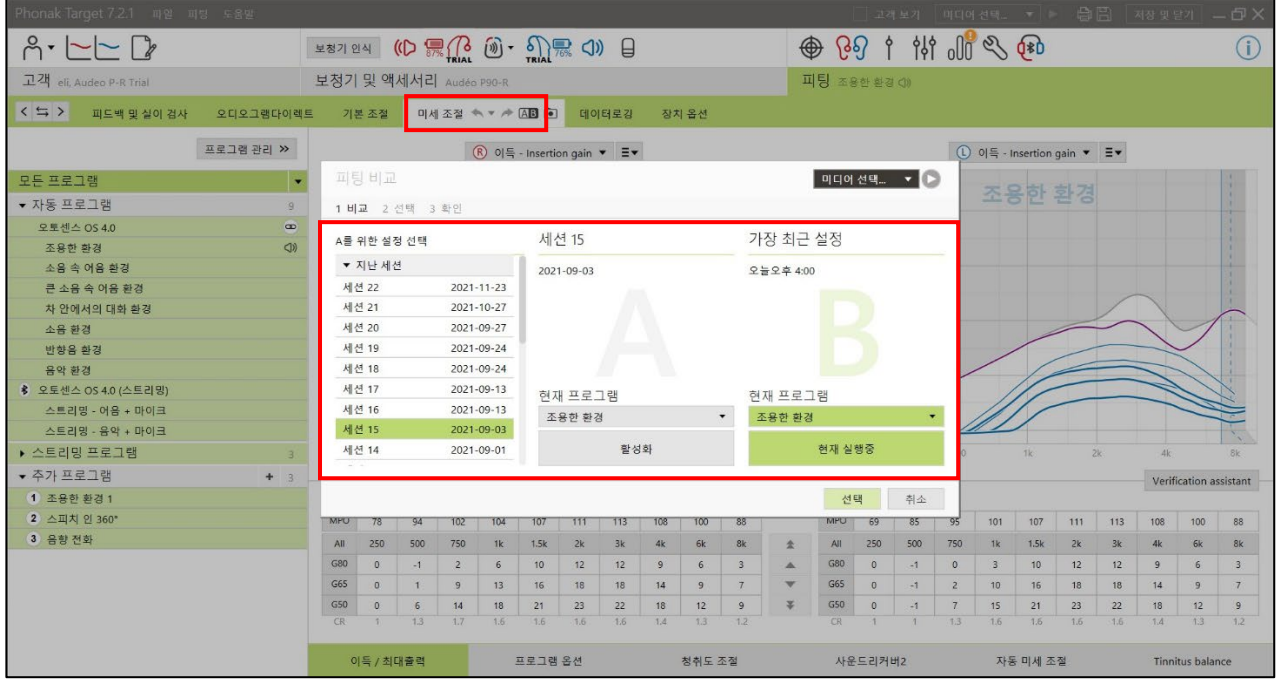

#### **6. MPO(최대출력) 그래프는 어디서 확인할 수 있습니까?**

[피팅] – [미세 조절]에서 그래프 옵션을 출력으로 변경하면 MPO 곡선을 확인할 수 있습니다. 그래프 상에서 MPO 는 검정색 실선으로 MPO 값을 조절할 때 참고할 수 있습니다.

이 밖에도 원하는 그래프 옵션으로 변경하여 피팅 상태를 확인할 수 있습니다.

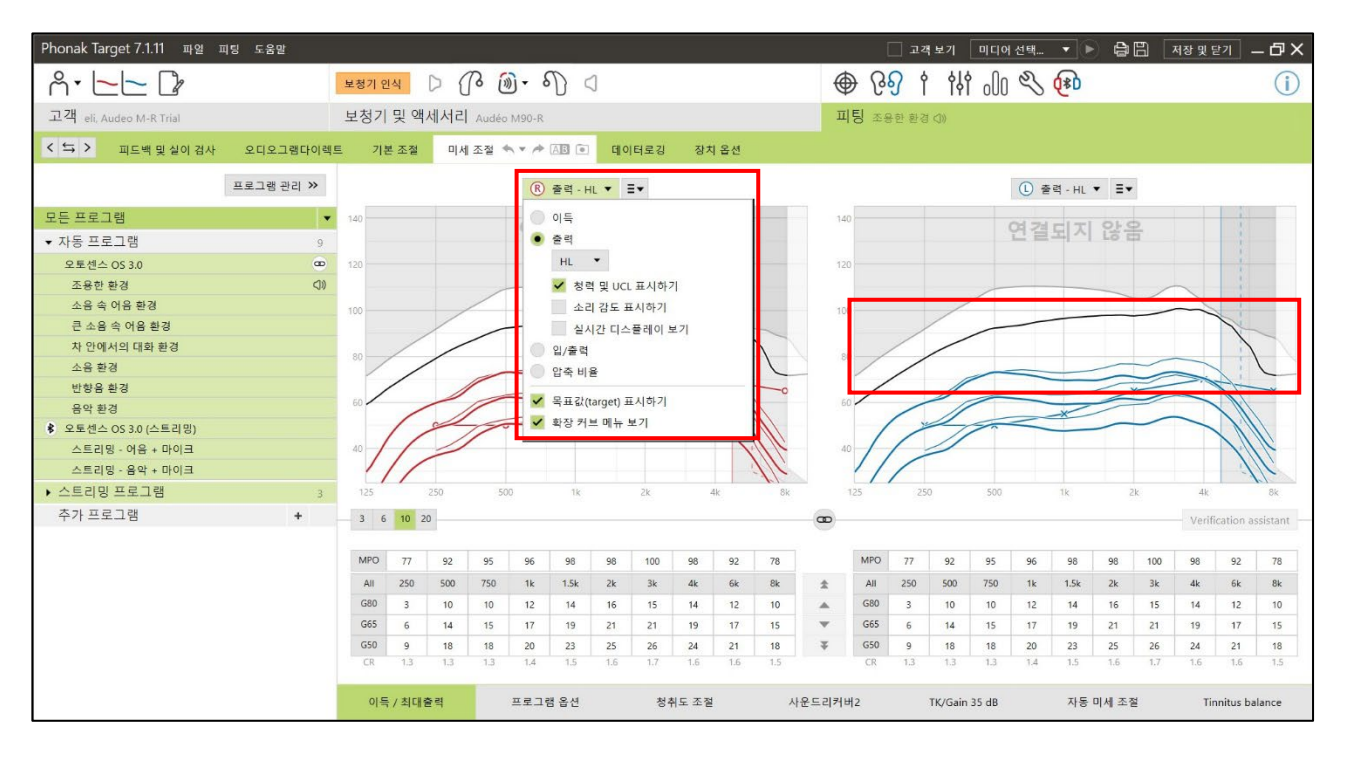

### **7. 보청기 착용자가 주변 환경에 따라 소리가 바뀌는 혹은 끊기는 듯한 느낌이 든다고 할 때 조정할 수 있는 기능이 있습니까?**

포낙은 오토센스 OS 를 기반으로 주변 환경에 따라 프로그램이 자동으로 전환됩니다. 이 과정에서 소리가 바뀌거나 끊긴다는 느낌을 받을 수 있습니다. 이런 경우에는 [피팅] – [미세조절]에서 좌측에 프로그램 목록 중 [오토센스 OS]를 클릭한 후에 화면 하단에 있는 [프로그램 옵션]에서 '프로그램 전환 속도'를 느림 혹은 매우 느림(슬라이더를 왼쪽으로 이동)으로 조정합니다.

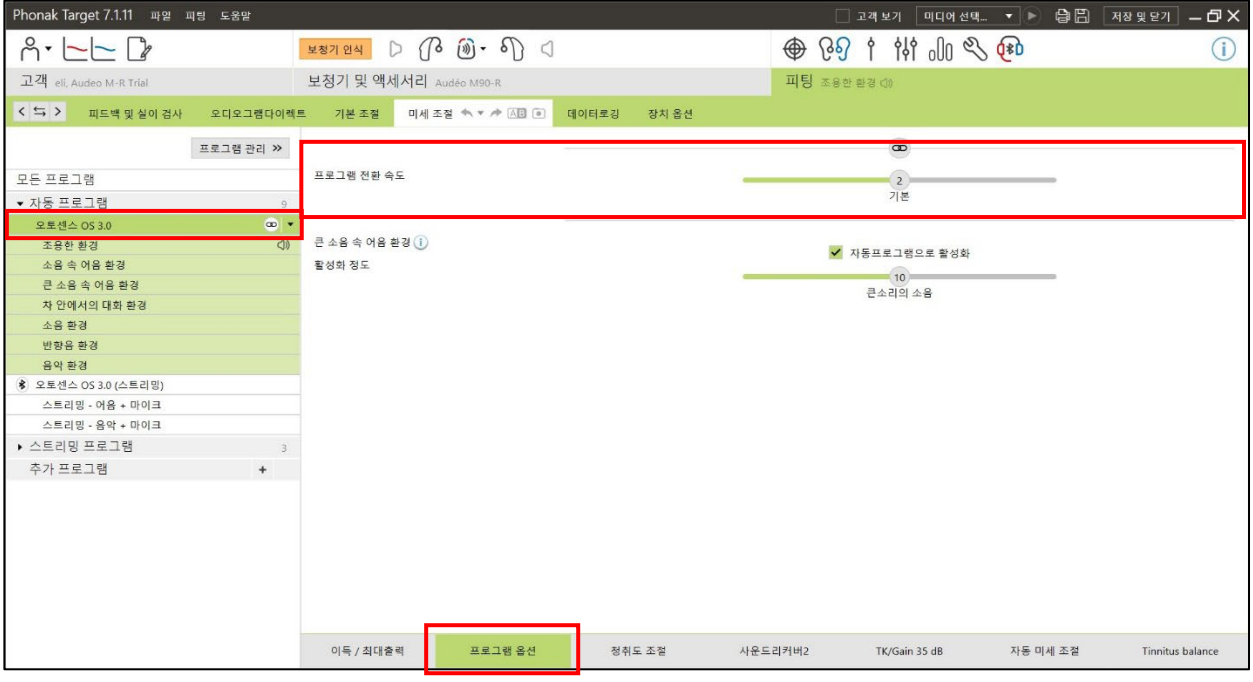

#### **8. 미세조절에서 특정 주파수의 이득 값이 더 이상 올라가지 않습니다. 해결할 수 있는 방법이 있습니까?**

우선 [피팅] – [피드백 및 실이검사]로 이동하여 피드백 역치(보라색 실선)를 확인합니다. 피드백 역치로 인해 이득을 상승시키는데 한계가 있는 경우에는 다음 사항을 확인해야 합니다.

1) 보청기를 올바르게 착용하고 피드백 및 실이검사를 다시 실행합니다. 피드백 역치가 상승할 수 있습니다. 2) 귓속형 보청기의 경우, 벤트 크기를 줄이거나 쉘리메이크를 진행한 후 피드백 및 실이검사를 재시행합니다. 오픈형 보청기에 돔을 장착한 경우에는 돔 사이즈나 형태(오픈돔, 벤티드돔, 파워돔)를 바꾼 후에 [음향변수]에서 이어피스 옵션도 동일하게 변경하고, 기존 피드백 및 실이검사를 삭제한 후 다시 검사를 진행하면 피드백 역치가 상승합니다. 즉, 추가로 이득을 올릴 수 있습니다.

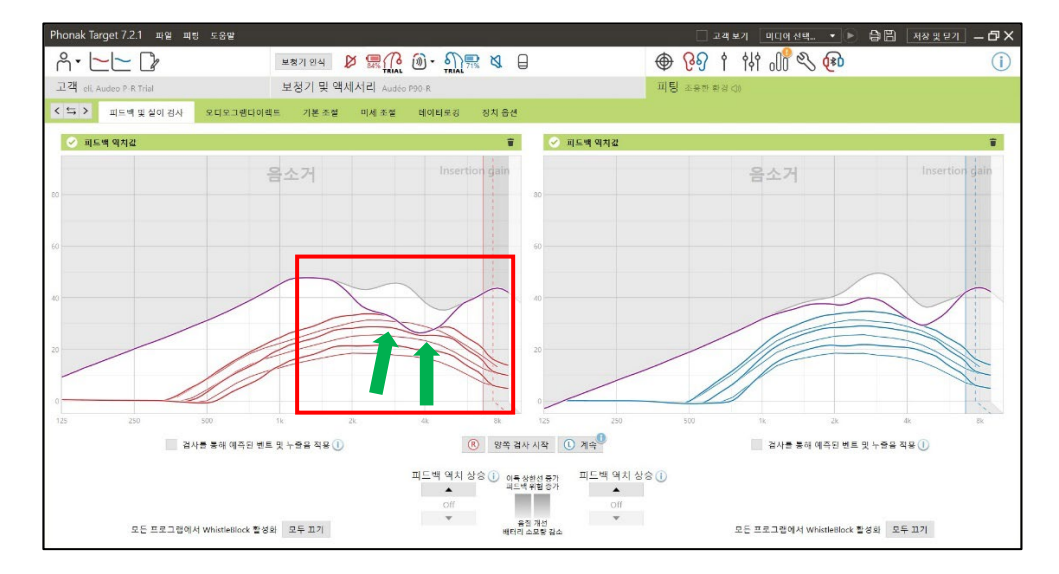

**9. 일상생활 중에는 괜찮으나, 블루투스 스트리밍 시에만 보청기에서 '쏴-' 하는 소리가 들리거나 잡음이 증폭됩니다. 해결할 수 있는 방법이 있습니까?** 

일상생활 중에 작동하는 [오토센스 OS] 프로그램과 블루투스 스트리밍 중에 작동하는 [오토센스 OS (스트리밍)] 프로그램의 설정값이 달라 발생하는 문제일 수 있습니다. 기본적으로 [오토센스 OS]의 '노이즈블럭'은 8, '작은 소음 감소'는 0 으로 되어있으며 [오토센스 OS (스트리밍)]의 '노이즈블럭'과 '작은 소음 감소'는 0 으로 조정되어 있습니다. 따라서 [피팅] – [미세 조절] – [프로그램 옵션]으로 이동하여 프로그램별 '노이즈블럭' 혹은 '작은 소음

감소'의 활성화 정도를 확인해주시기 바랍니다.

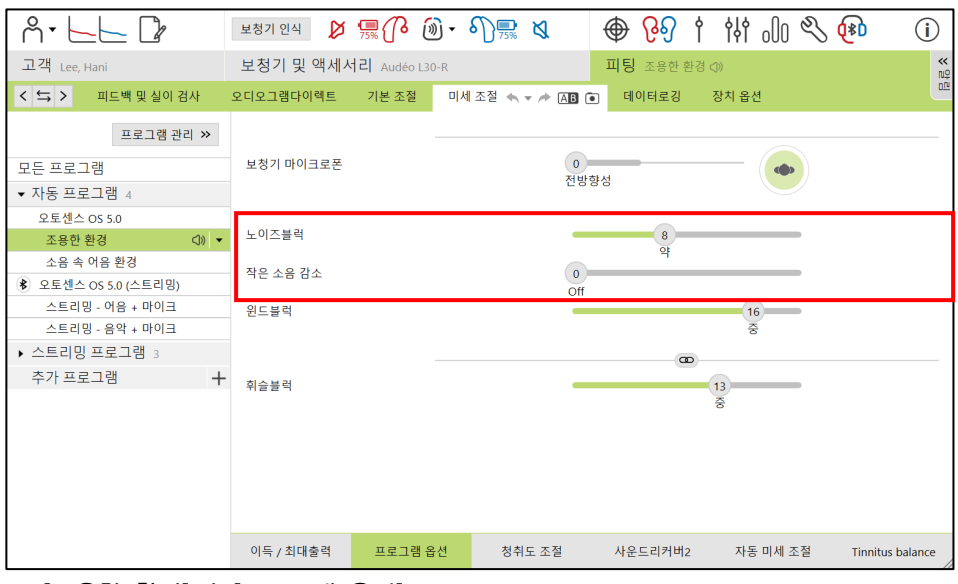

▲ [조용한 환경]의 [프로그램 옵션]

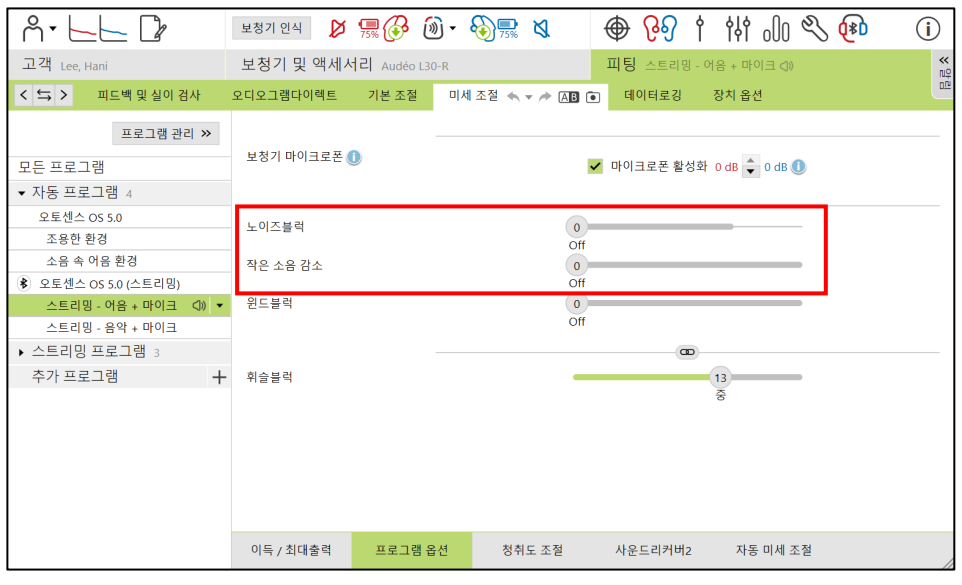

▲ [스트리밍 - 어음 + 마이크]의 [프로그램 옵션]

스트리밍 프로그램의 프로그램 옵션을 오토센스 OS 와 동일하게 조정하면, 블루투스 스트리밍 시에도 작은 소리의 환경음이 줄어들어 해당 증상을 해결할 수 있습니다. 동일하게 설정하였음에도 지속적인 잡음이 들린다면, '보청기 마이크로폰'의 감도를 -3dB 정도로 조정해 보시기 바랍니다.

\* 보청기 마이크로폰 활성화 정도는 [어음+마이크], [음악+마이크] 두 프로그램이 연동되어 동일하게 변경되지만, 노이즈블럭과 작은 소음 감소는 개별 조정되므로 두 개의 프로그램을 모두 변경해야 합니다.